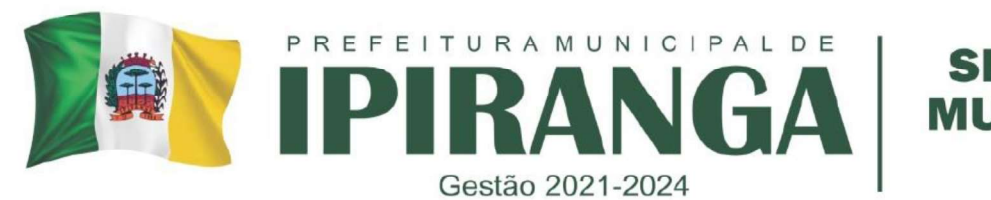

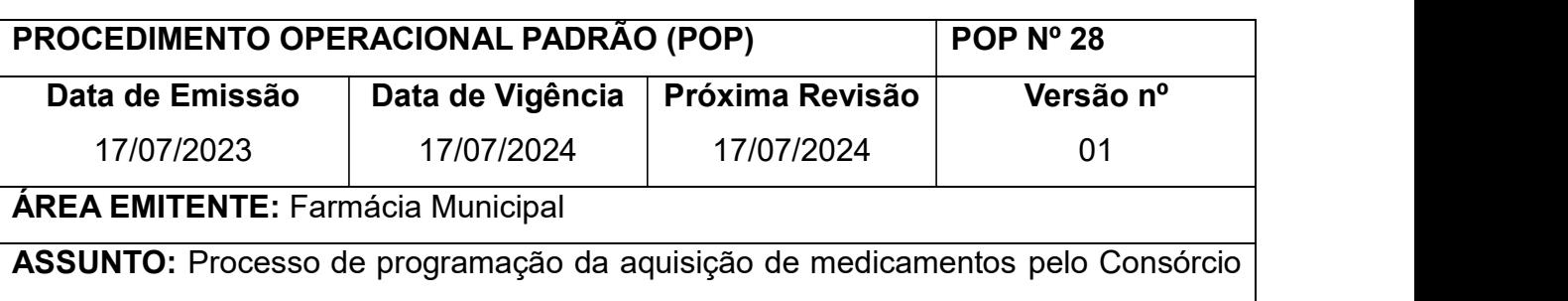

Paraná Saúde

1. OBJETIVO: Padronizar o processo para a correta programação de aquisição de medicamentos do município, para atender dessa maneira a demanda da população usuária do SUS, otimizando os recursos financeiros do município.

# 2. HISTÓRICO

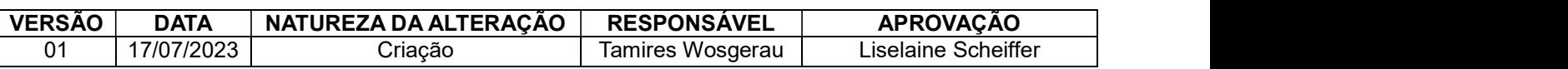

# 3. DEFINIÇÃO

Aquisição: conjunto de procedimentos pelos quais se efetiva o processo de compra dos medicamentos estabelecidos pela programação, com o objetivo de suprir as unidades de saúde em quantidade, qualidade e menor custo/efetividade.

Embalagem primária: recipiente destinado ao acondicionamento e envase de insumos farmacêuticos que mantém contato direto com os mesmos.

Embalagem secundária: recipiente destinado ao acondicionamento de insumos farmacêuticos em sua embalagem primária, não mantendo contato com os mesmos.

Número de Lote: designação impressa na etiqueta de um medicamento ou produto, que identifica um determinado lote, visando assegurar a rastreabilidade do mesmo.

Prazo de validade: período definido pelo fabricante durante o qual o medicamento é considerado estável, com atividade terapêutica prevista, mantidas as condições de armazenamento e transporte estabelecidas pelo mesmo.

Programação: estimativa das quantidades dos insumos a serem adquiridos, para atender determinada demanda de serviços, em um período definido de tempo, com base no consumo médio de cada produto.

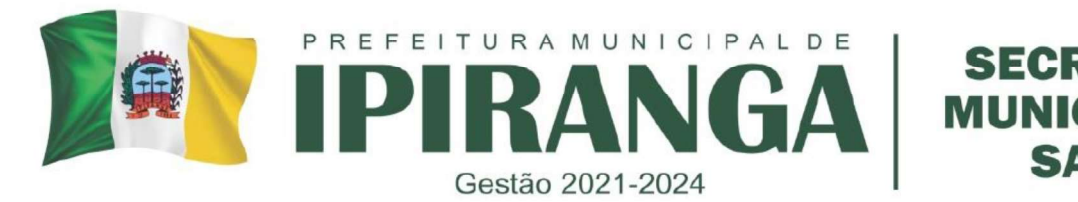

Seleção: processo de escolha de medicamentos eficazes e seguros, imprescindíveis ao atendimento das necessidades de uma dada população, tendo como base as doenças prevalentes, com a finalidade de garantir uma terapêutica medicamentosa de qualidade.

### 4. PROCEDIMENTO

### 4.1 Consórcio Paraná Saúde

- a. A programação dos medicamentos do Consórcio ocorre nos meses de fevereiro, maio, agosto e novembro (para compras com recursos das fontes Federal e Estadual) e dos meses de março, junho, setembro e dezembro (para a compra utilizando o recurso Municipal) de cada ano, em datas previamente estipuladas pelo Consórcio. Quando estiver próximo dessa data, acessar diariamente o site do Consórcio, www.consorcioparanasaude.com.br, e verificar na área de notícias se a(s) planilha(s) já estão disponíveis para programação. As mesmas ficam no ar pelo período de cinco dias úteis, no qual, findo esse prazo, não é mais possível realizar a programação dos medicamentos. As Regionais de Saúde serão avisadas por e-mail sobre a abertura da programação, para então poderem avisar todos os municípios consorciados. Portanto, qualquer mudança de e-mail deverá ser comunicada para atualização de cadastro.
- b. Quando a(s) planilha(s) já estiver(em) disponível(is) para programação, clicar na aba "Login" ou "Área Reservada", digitando o login e senha do município. Lembrando que o login é sempre o nome do município, com todas as letras minúsculas, sem acentos, cedilhas ou espaços.
- c. Digitar novamente o login e senha do município. Lembrando que neste login, devem ser utilizados os acentos e cedilhas, bem como espaços.
- d. Após entrada no sistema, clicar no ícone à sua esquerda da tela, no canto superior, denominado "Programar"
- e. Escolher o lote a ser programado e clicar no ícone central, "Editar", para abrir a planilha.
- f. Ao abrir a planilha de programação, copiar em planilha Excel.

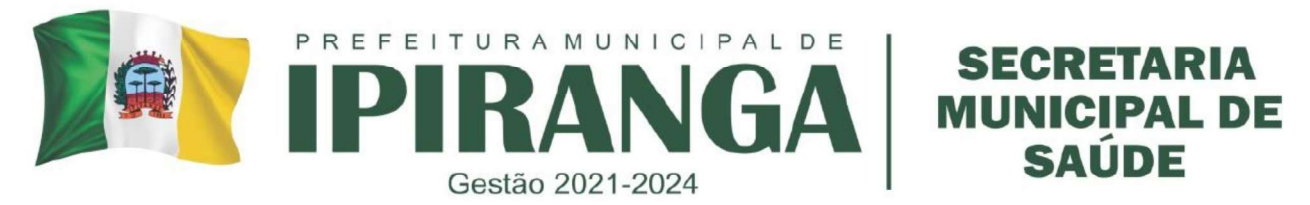

- g. Na área de trabalho, clicar na pasta 'CONSÓRCIO', copiar o arquivo Excel da última programação de compra, colar na mesma pasta e renomear para o número do lote de compra em questão (exemplo: Compra lote 6 – Municipal).
- h. Abrir o arquivo excel recém renomeado. Deixar apenas a aba inicial e apagar as demais. Criar uma nova aba e colar nesta as informações que foram copiadas da planilha de programação do site do Consórcio Paraná.
	- As informações necessárias a serem copiadas do site do consórcio são: cabeçálio, medicamento, embalagem, preço embalagem.
	- Após colar essas informações no excel, criar 8 colunas entre a coluna 'Medicamentos" e a coluna 'Embalagem'. Copiar o cabeçalio dessas 8 colunas da planilha base e colar nesta planilha nova. Ficará assim:

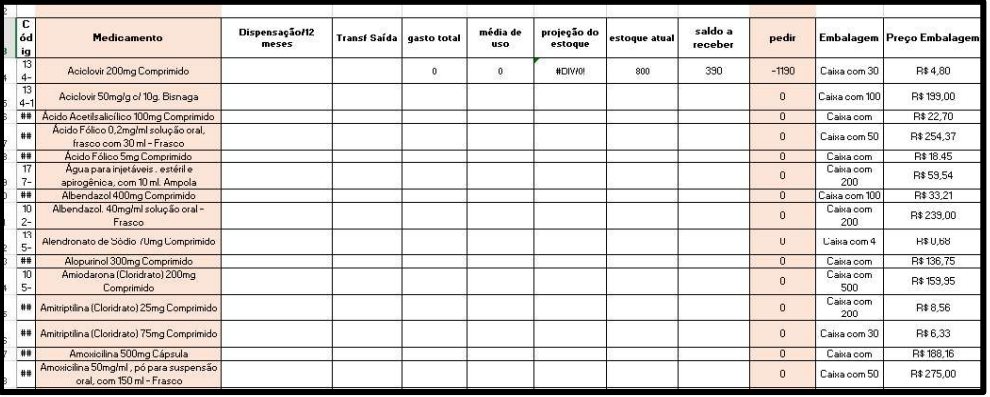

i. Criar duas colunas ao fim: quantidade de compra e valor. Ficará assim:

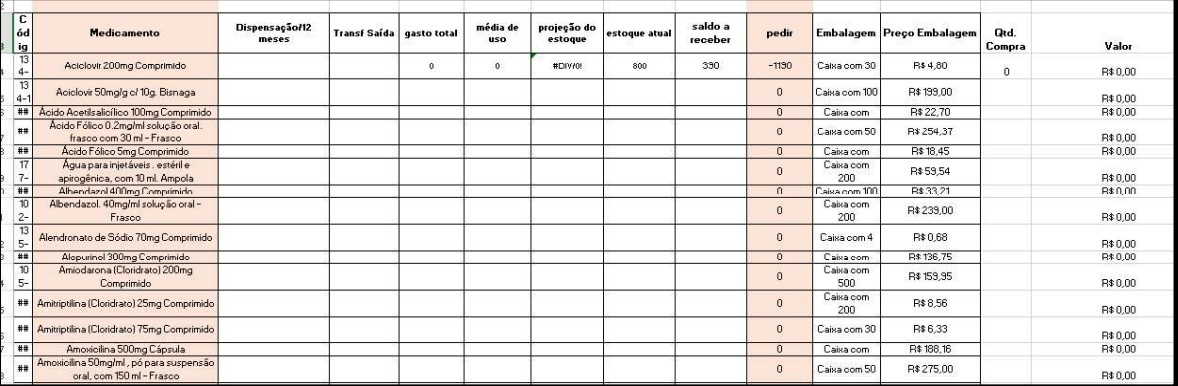

j. Preencher as colunas E, F, G, J e N com as fórmulas necessárias para a correta programação de compra. Ficará assim:

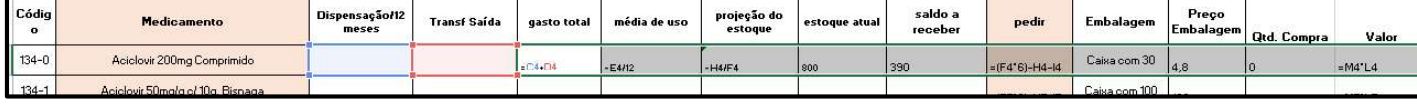

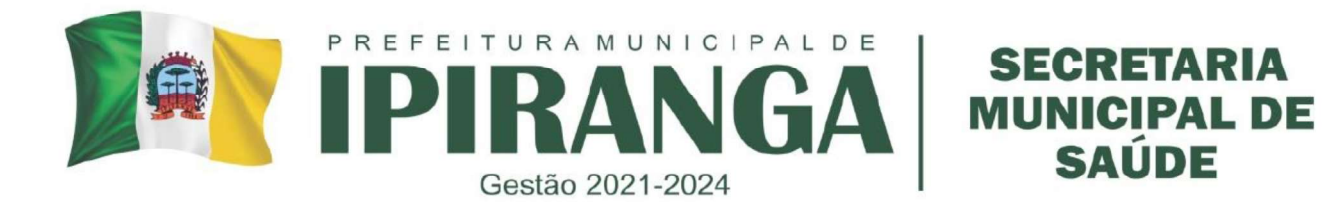

- Gasto total = Dispensação 12 meses + Transferência de saída 12 meses
- Média de uso = Gasto total/12 meses
- Projeção de estoque = estoque atual / média de uso
- Pedir = média de uso x 6 meses (aqui estipular o nº meses para aquisição) estoque atual - saldo a receber.
- Valor = Preço embalagem x quantidade de compra
- k. Retirar relatório do sistema GMUS e proceder com o preenchimento das colunas 'dispensação 12 meses', 'transferência 12 meses', 'estoque atual' e 'saldo a receber'. Para esta etapa é muito importante que os quantitativos físicos de medicamentos estejam equivalentes aos quantitativos do sistema. Assim, a contagem mensal dos medicamentos conforme POP nº 10 é de grande importância para garantir uma correta programação de compra.
- l. Verificar quantidade indicada a ser adquirida, proceder com a conta para identificar o número de caixas/embalagens necessárias e com o preenchimento desta quantidade a ser adquirida na coluna 'quantidade de compra'.<br>m. Após preencher todas as quantidades a serem adquiridas, somar o valor final de
- compra (pode-se digitar a fórmula =SOMA( e selecionar as células que deseja realizar soma do valor.
- n. Na linha abaixo deste valor total, criar a fórmula valor total valor disponível para compra, para verificar qual o valor excedente do valor total, ou qual o valor que resta para gastar. Ficará assim:

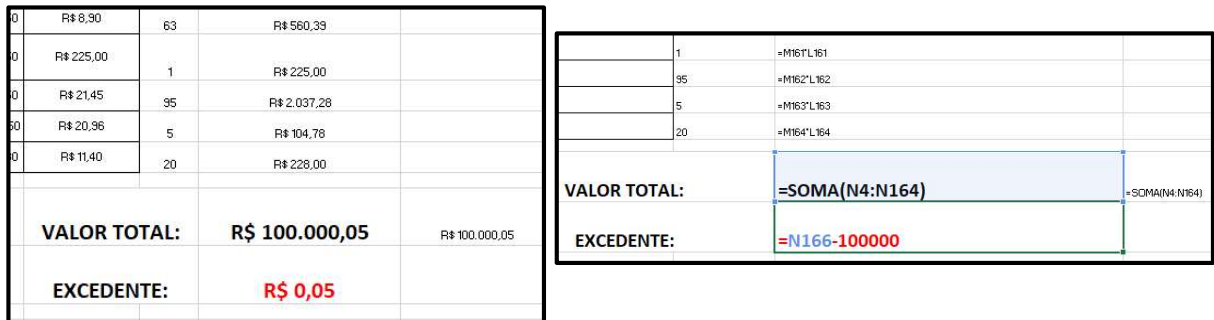

o. Caso o valor total seja maior do que o valor disponível para compra, adequar a quantidade dos medicamentos a ser solicitada.

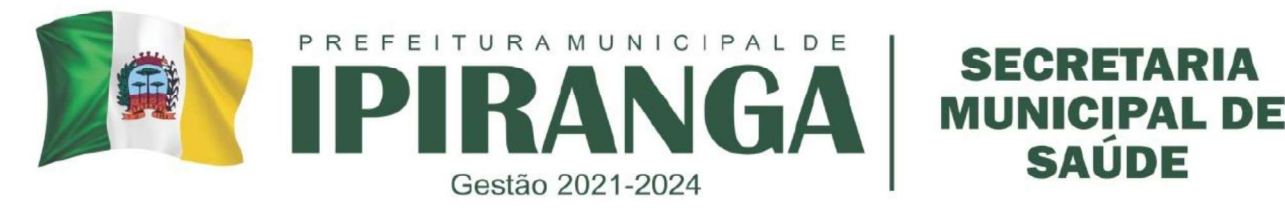

- p. Após a verificação das quantidades de cada medicamento e formulação da planilha do excel, entrar novamente na planilha do Consórcio (rever itens de D a E) e realizar com a máxima atenção a digitação da mesma. A planilha deverá ser salva repetidas vezes durante o procedimento para não ocorrer perda dos dados. A planilha deverá ser digitada no tempo máximo de 10 minutos.
	- Durante a digitação da planilha, o próprio sistema desconta os valores programados do saldo do município.
- q. Clicar em 'Confirmar'.

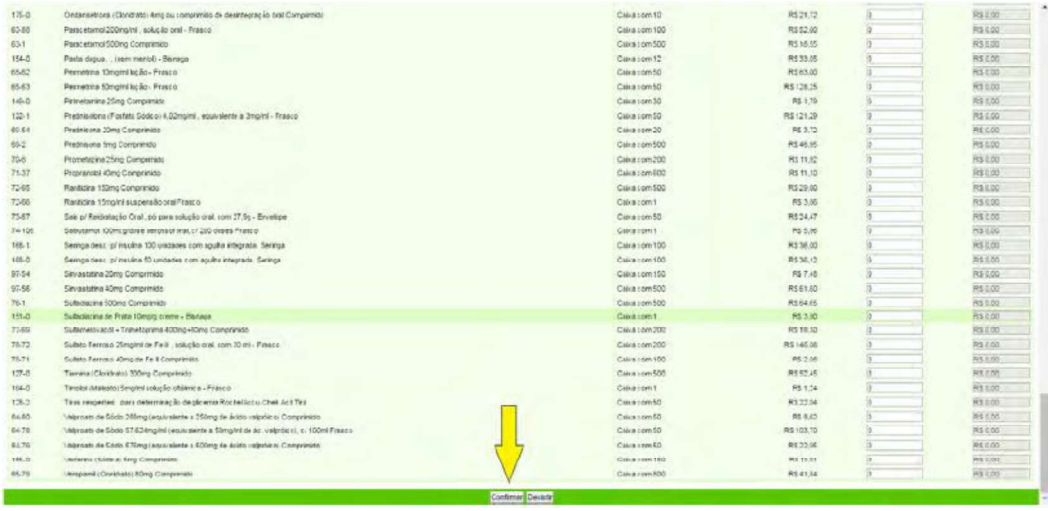

- r. O sistema deverá informar a seguinte mensagem: "Programação atualizada com sucesso!". Caso contrário, retornar e salvar novamente.
- s. Saia do sistema clicando no ícone em vermelho do canto superior. Entrar novamente com login do município e senha, acessar a planilha que foi programada, e confirmar se a mesma se encontra preenchida. Em caso positivo, imprimir a planilha para controle do município. Caso a planilha esteja em branco, é porque o sistema não salvou a planilha, sendo que a mesma deverá ser redigitada.
	- Enquanto a planilha ainda estiver no ar, a situação do lote ficará "aberto",<br>mesmo após a planilha ter sido programada. Somente após a programação sair do ar, é que a situação do lote ficará "fechado".
	- Conferir minuciosamente as quantidades digitadas de cada medicamento, sempre prestando atenção nas embalagens. Caso tenha ocorrido algum erro

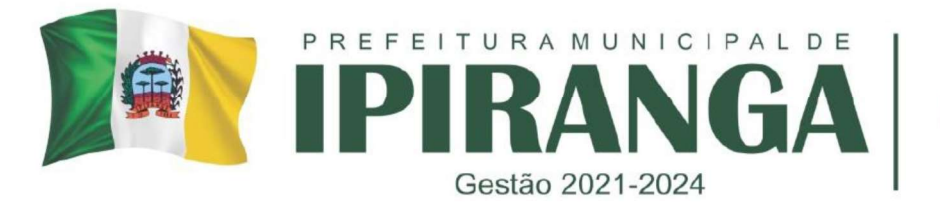

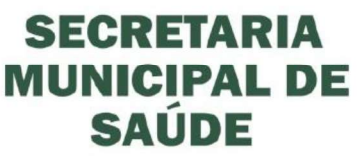

na digitação, enquanto a planilha ainda estiver em "Aberto", o município poderá entrar e realizar a alteração que desejar. O sistema irá registrar a última planilha enviada.

- **EMPRANCA MUNICIPAL DE**<br>
Gestão 2021-2024<br>
Tra digitação, enquanto a planilha ainda estiver em "Aberto", o município<br>
poderá entrar e realizar a alteração que desejar. O sistema irá registrar a<br>
t. Em caso de compra de lot financeiro da área de saúde do município que a compra foi finalizada, informando o valor final programado e entregar uma cópia da planilha final impressa pelo site do Consórcio Paraná. **ECRETARIA**<br> **ECRETARIA**<br> Gestão 2021-2024<br>
na digitação, enquanto a planilha ainda estiver em "Aberto", o municípe poderá entrar e realizar a alteração que desejar. O sistema irá registrar<br>
ditima planilha enviada.<br>
t. Em caso de compra de lote Mu manceiro da área de saúde do município que a compra foi fin<br>financeiro da área de saúde do município que a compra foi fin<br>valor final programado e entregar uma cópia da planilha final<br>Consórcio Paraná.<br>U. Aguardar a chegad
- periodicamente as previsões das entregas de cada medicamento no site do Consórcio. valor final programado e entregar uma cópia da planilha final impressa<br>
Consórcio Paraná.<br>
Aguardar a chegada dos medicamentos na Regional de Saúde, aco<br>
periodicamente as previsões das entregas de cada medicamento<br>
Consór

A programação dos medicamentos no município é de responsabilidade do farmacêutico, ou, na falta deste, do Secretário Municipal de Saúde ou pessoa designada pelo mesmo.

## FLUXOGRAMA DE PROGRAMAÇÃO DOS MEDICAMENTOS DO CONSÓRCIO

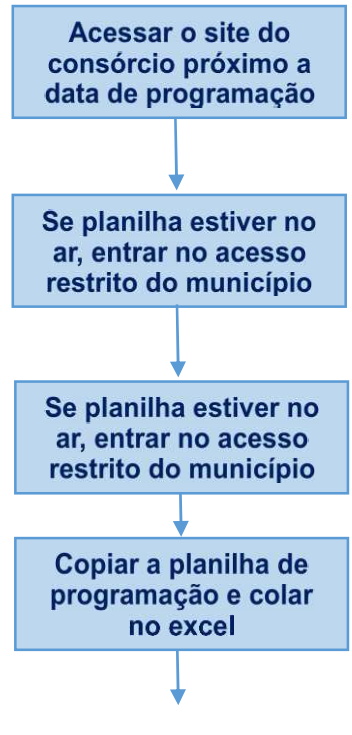

LISELAINE SCHEIFER FARMACÊUTICA RESPONSÁVEL TÉCNICA CRF-PR 21.855

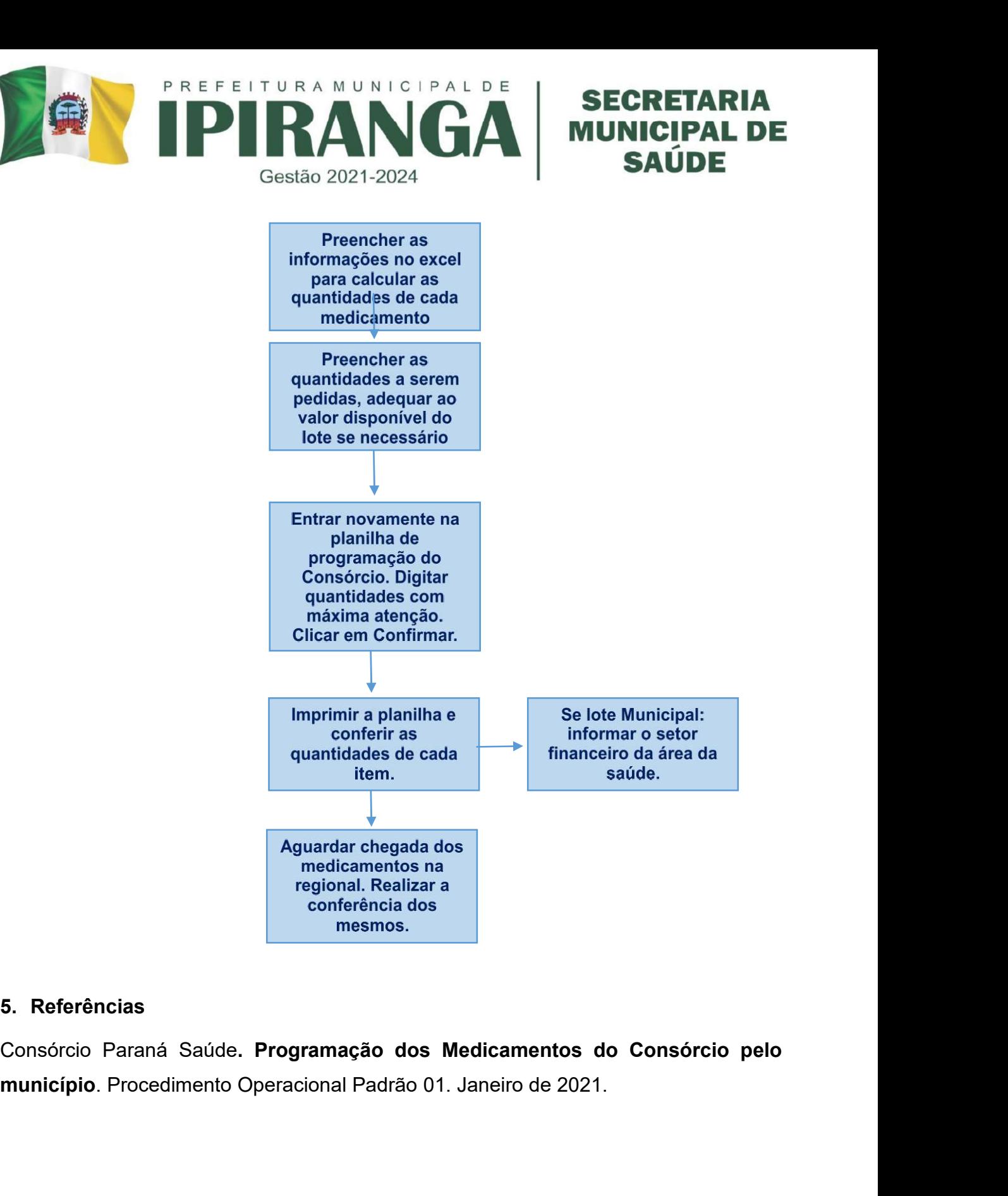

Consórcio Paraná Saúde. Programação dos Medicamentos do Consórcio pelo